## **CAMPOS EXISTENTES NA ALTERAÇÃO DE PROCESSO**

Existem alguns campos existentes na tela de Alteração de Processo que devem e podem ser utilizados para ajudar o usuário.

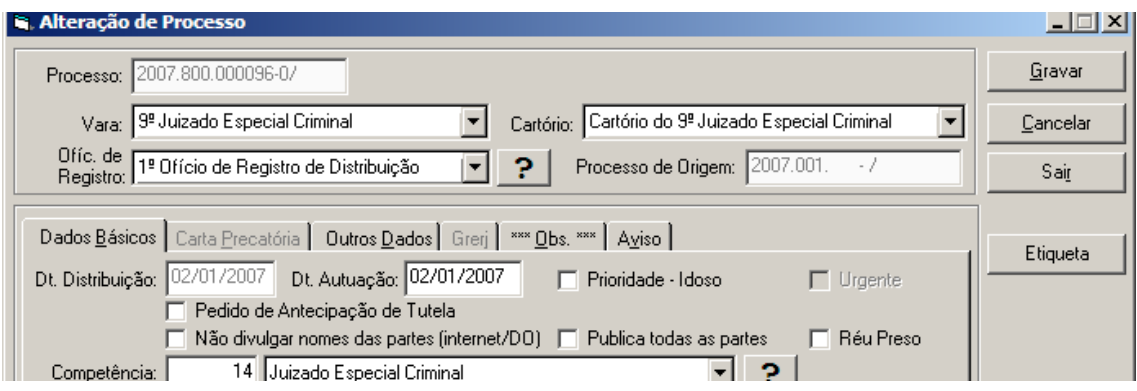

□Prioridade Idoso – com este tipo de marcação o sistema poderá:

- Colocar uma mensagem na etiqueta de autuação informando sobre a Prioridade;
- Criar uma agenda de audiências especial para processos com este tipo de prioridade (necessário pedir ajuda da DGTEC-DERUS para criar esta agenda);
- Indicação na impressão dos relatórios dos processos com este tipo de prioridade

□Pedido de Antecipação de Tutela

• Mostra que houve antecipação de tutela. Pode ser utilizado também pela distribuição

□Não divulgar nomes das partes (internet/DO)

- impede a consulta pelo nome das partes nos terminais de auto-consulta e na Internet;
- Faz com que só apareçam as iniciais na publicação no Diário Oficial

□Publica todas as Partes

• Faz com que apareça o nome de todos os réus e autores na publicação

□Réu Preso

- Faz com que apareça um aviso de "Réu Preso" em todos os processos onde houver este tipo de marcação;
- No relatório de processos sem andamento há a possibilidade de impressão do relatório apenas para processos com réu preso;
- Nos textos de processos marcados com esta marcação será impressa um Aviso sobre isto.